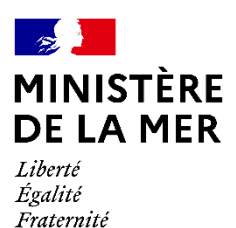

Paris, le 24 avril 2021

Le directeur des affaires maritimes

à

Destinataires *in fine*

**Objet** : Connexion au Portail de l'armateur et notification d'un contact à terre **PJ :** 1

Depuis le 1er janvier 2018, les dispositions du décret du 10 mai 2017 relatives au permis d'armement ont réformé la réglementation en matière de titres de navigation maritime. Le permis d'armement constitue le titre de l'armement administratif du navire remplaçant ainsi le rôle d'équipage.

Pour accompagner cette réforme, le Portail de l'armateur a été mis en service dès le printemps 2018. Cette application, développée par la direction des affaires maritimes, vous permet de déposer des demandes de permis d'armement, de consulter la validité des permis de navigation des navires, de visualiser les caractéristiques de chaque navire de l'armement, *etc.*

Cette application permet également de déclarer un point de contact à terre, dans la limite d'un seul par armement ou par navire. Ce contact à terre doit être en mesure de transmettre la liste d'équipage du navire prévue par le décret n° 2015-406 aux services intéressés. Ces informations sont particulièrement utiles aux centres régionaux opérationnels de surveillance et de sauvetage, tant dans le cadre d'une levée de doute que dans le traitement d'une détresse avérée en mer.

Aujourd'hui, seuls 38% des armateurs sont connectés au Portail. Or, le succès d'une opération de recherche et de sauvetage en mer et la vie des marins embarqués peuvent dépendre des informations connues du point de contact qu'il serait susceptible de communiquer aux services de sauvetage.

En conséquence, je vous invite à vous connecter dans les meilleurs délais au Portail de l'armateur et d'y indiquer le point de contact à terre de votre armement ou de chacun de vos navires.

## **Le directeur des affaires maritimes**

## **Thierry COQUIL**

Thierry COQUIL thierry.coquil Date : 2021.04.24 Signature numérique de Thierry COQUIL thierry.coquil 14:51:14 +02'00'

**Destinataires :** armateurs autres que ceux exploitant un navire au RIF et non connectés au Portail de l'armateur **Copies :** DAM (GM3)

# Exemple societe-armateur@gmail.com

Je clique sur Envoyer. Les identifiants seront envoyés directement à cette adresse. Je reste connecté sur le Portail Armateur ou sinon je reviendrai plus tard en accédant directement à l'Etape 2.

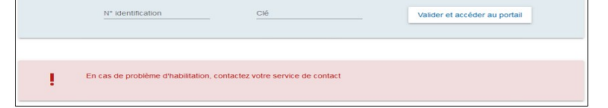

Je me connecte à la boîte mél professionnelle de ma société pré déclarée à l'administration.

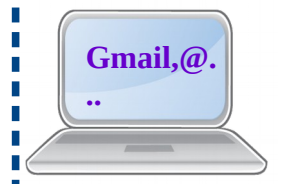

Dans le Portail de l'armateur, si je connais déjà les identifiants de ma société armateur, je les saisis dans la zone dédiée.

Ils sont constitués par : N° identification : ######### Clé : ########

Je valide.

Je suis directement connectée sur le Portail de l'armateur

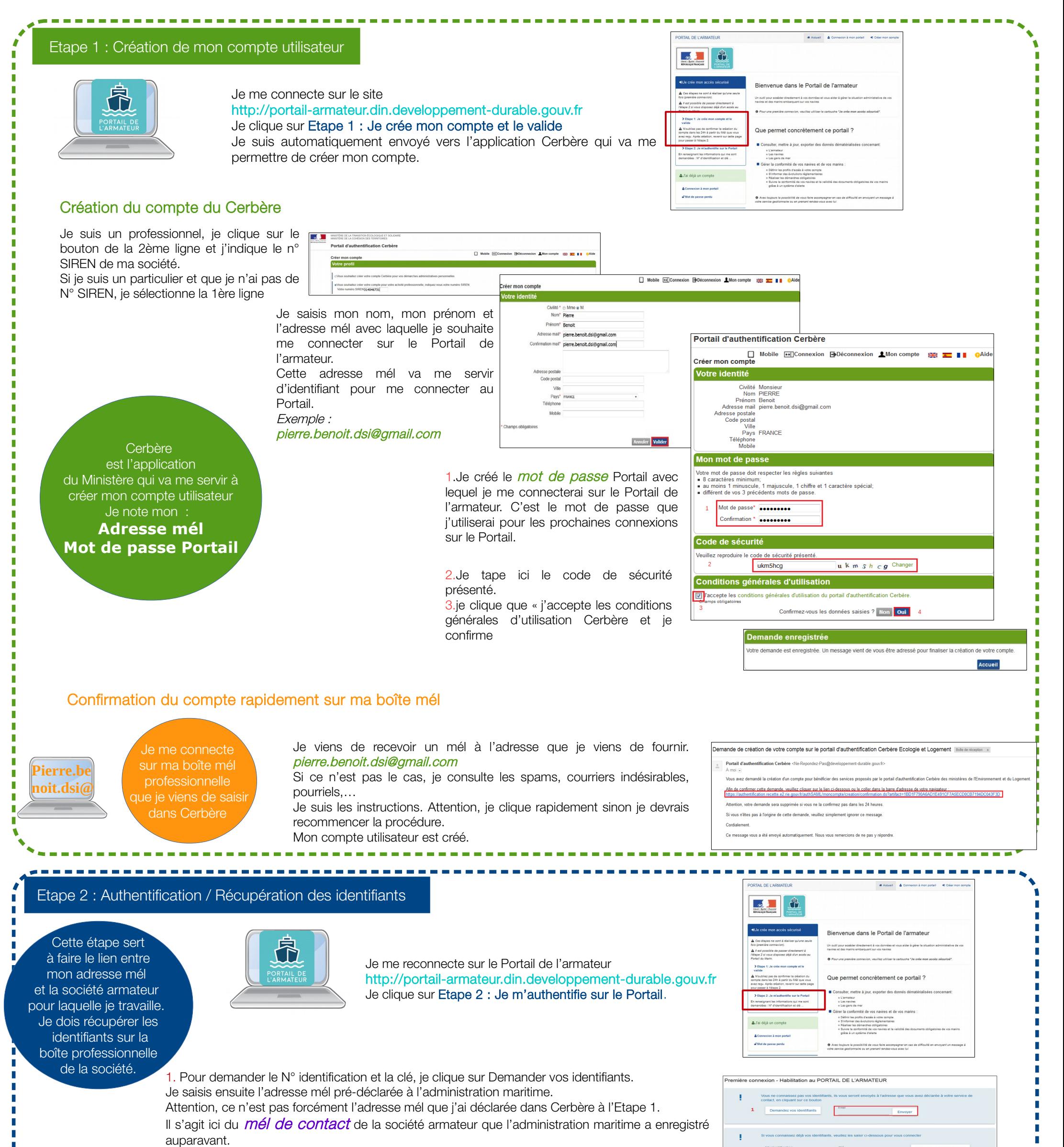

Pour toute prochaine connexion je passe par l'étape: J'ai déjà un compte

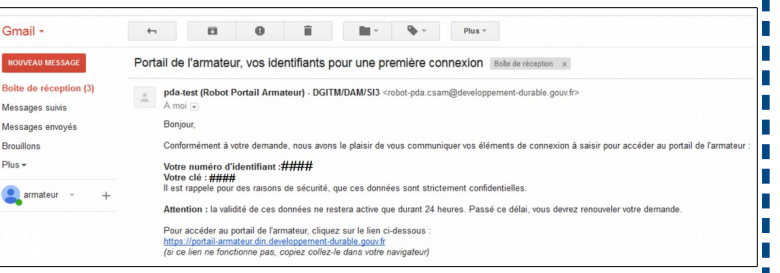

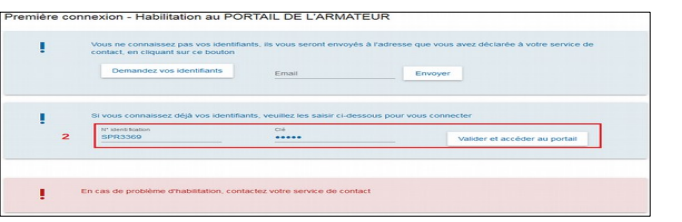

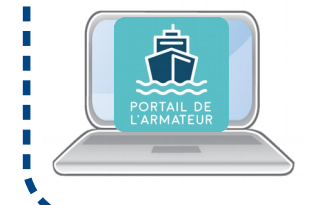

Je me connecte à la boîte mél de contact de ma société armateur (exemple **societe-armateur@gmail.com**) et j'ouvre le mél des Identifiants pour la 1ère connexion Ou je demande à mon responsable le contenu des identifiants. Je note le N° identification et la clé.

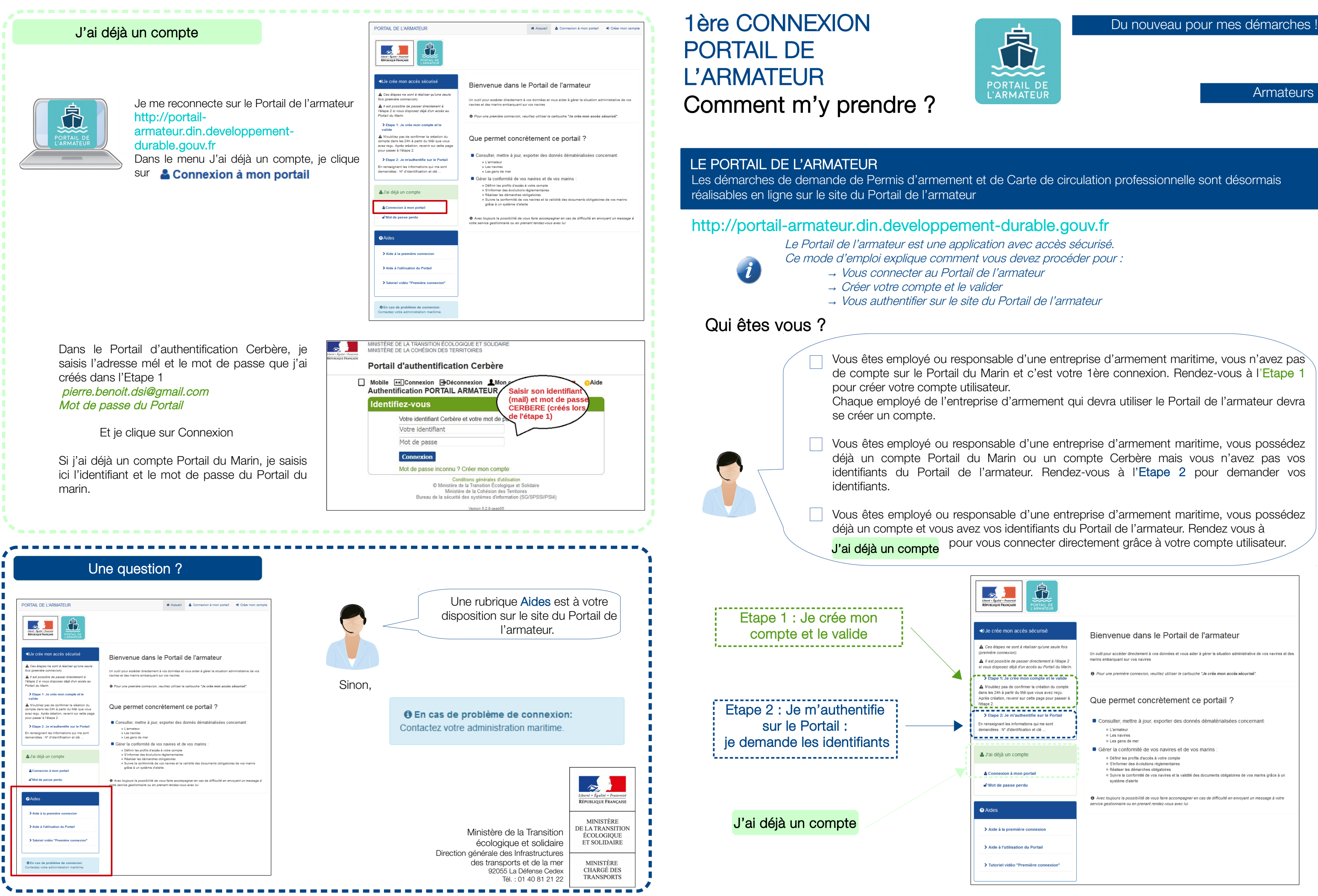

Ministère de la Transition écologique et solidaire

**Armateurs**